## **Anleitung zur Eingabe der "Nullmeldung"**

Hintergrund: Mitteilungspflichtige Betriebe, die in einem Erfassungshalbjahr keinen

Antibiotikaeinsatz hatten, sind verpflichtet ab dem Kalenderhalbjahr 2021/2 eine "Nullmeldung" abzugeben.

Zur Abgabe der "Nullmeldung" muss folgendermaßen vorgegangen werden:

1. Nach Anmeldung in der HIT-Datenbank und Aufrufen des TAM-Menüs (Auswahlmenü Tierarzneimittel / Antibiotika (TAM)) auf den Menüpunkt "Eingabe Nullmeldung" klicken.

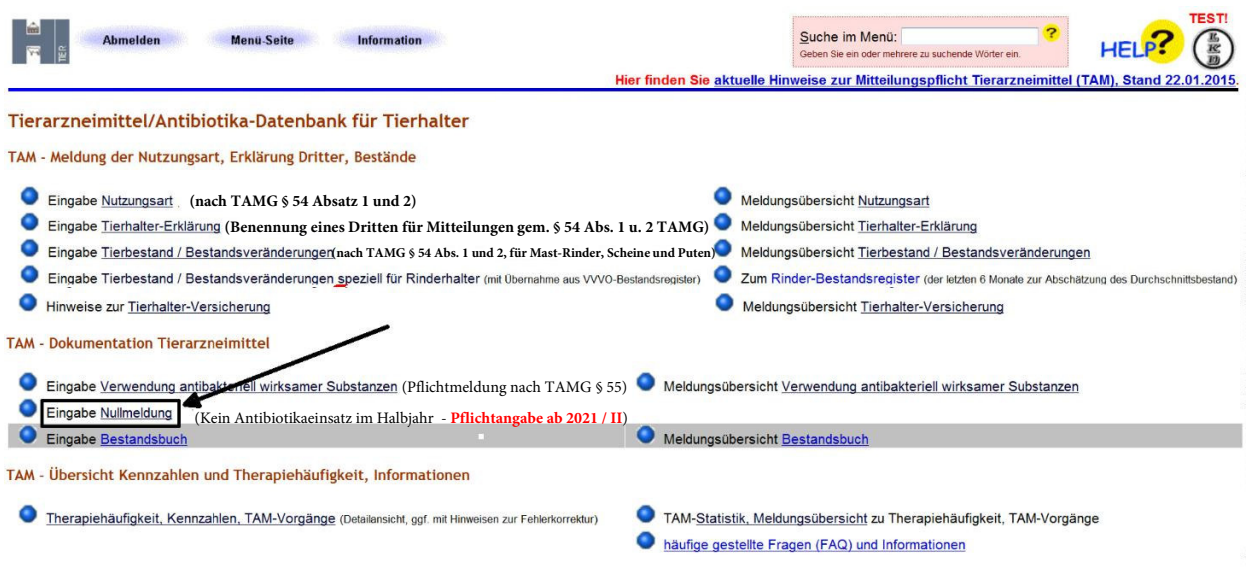

2. Das Kalenderhalbjahr auswählen, für das eine Nullmeldung abgegeben werden soll, und auf "Anzeigen" klicken.

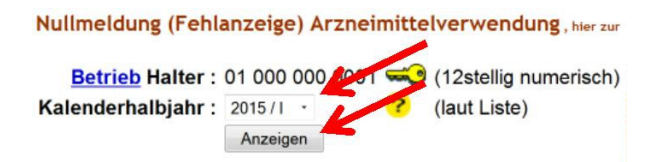

3. Ein Häkchen hinter der Nutzungsart setzen, für die die Nullmeldung abgegeben werden soll, und anschließend mit "Speichern / Stornieren" bestätigen.

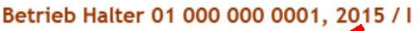

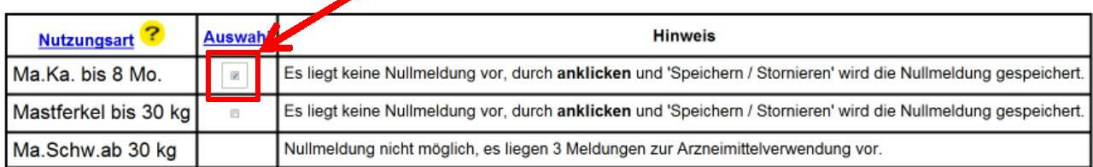

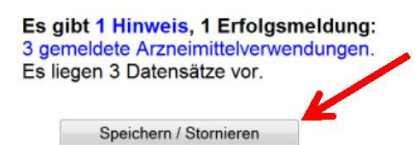